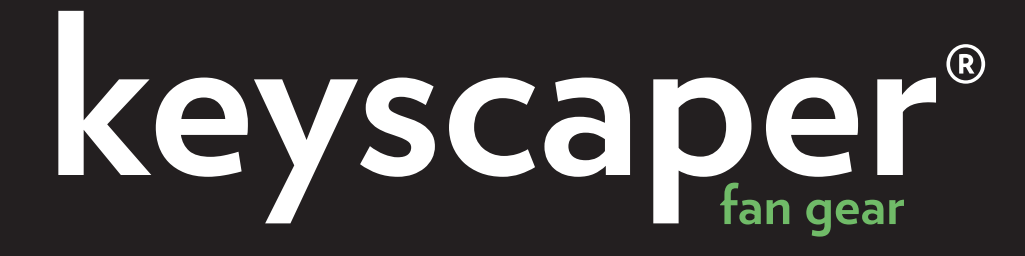

## **Wireless USB Keyboard**

Product Manual Version 1.1

# **THANK YOU!**

Thanks for choosing Keyscaper! Please read the following manual carefully to ensure you get the most out of your Wireless USB Keyboard

# Product Guide:

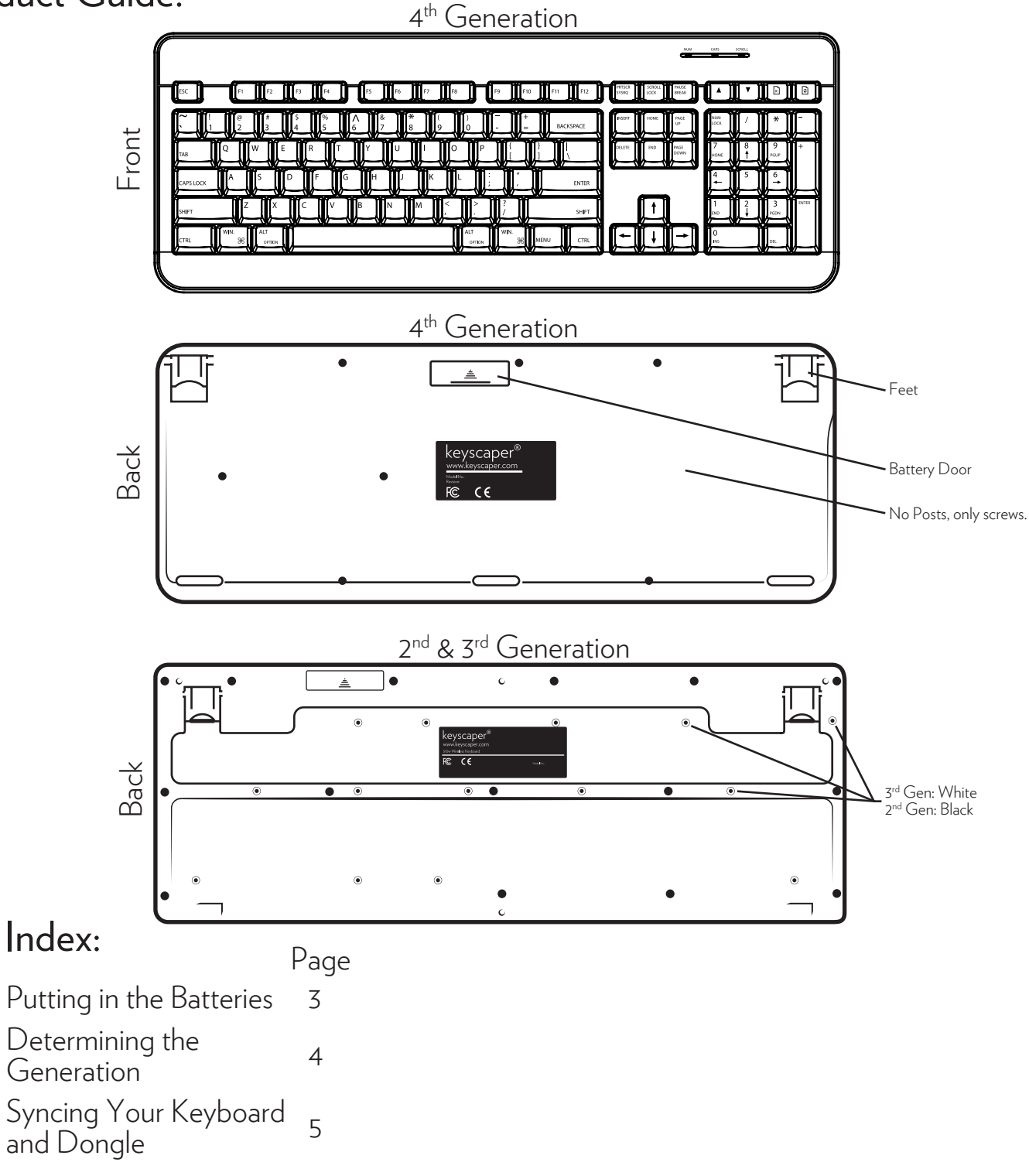

### Putting in the Batteries:

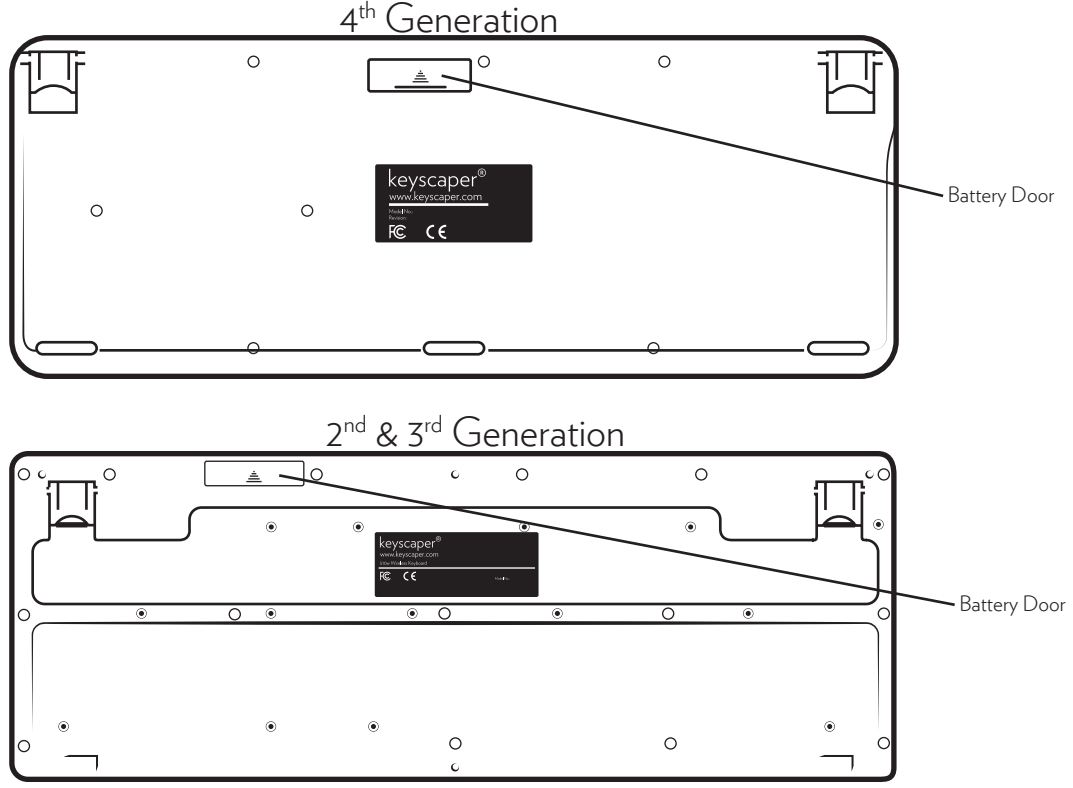

### **4th Generation:**

Gently push the plastic piece towards the top of the key board. It should flex slightly so you can open the door. Insert two AAA batteries in the direction indicated by the illustration inside the compartment. A red light on the front of the keyboard will flash when the batteries have been inserted correctly. Replace the door by aligning the fingers and snapping it back into place. NOTE: The Scroll light will flash when the batteries are getting low.

### **3rd Generation:**

Gently slide the plastic piece towards the top of the key board. It should slide off to an open compartment. Insert two AAA batteries in the direction indicated by the illustration inside the compartment. Replace the door by sliding it back on to contain the batteries.

### Determining the Generation:

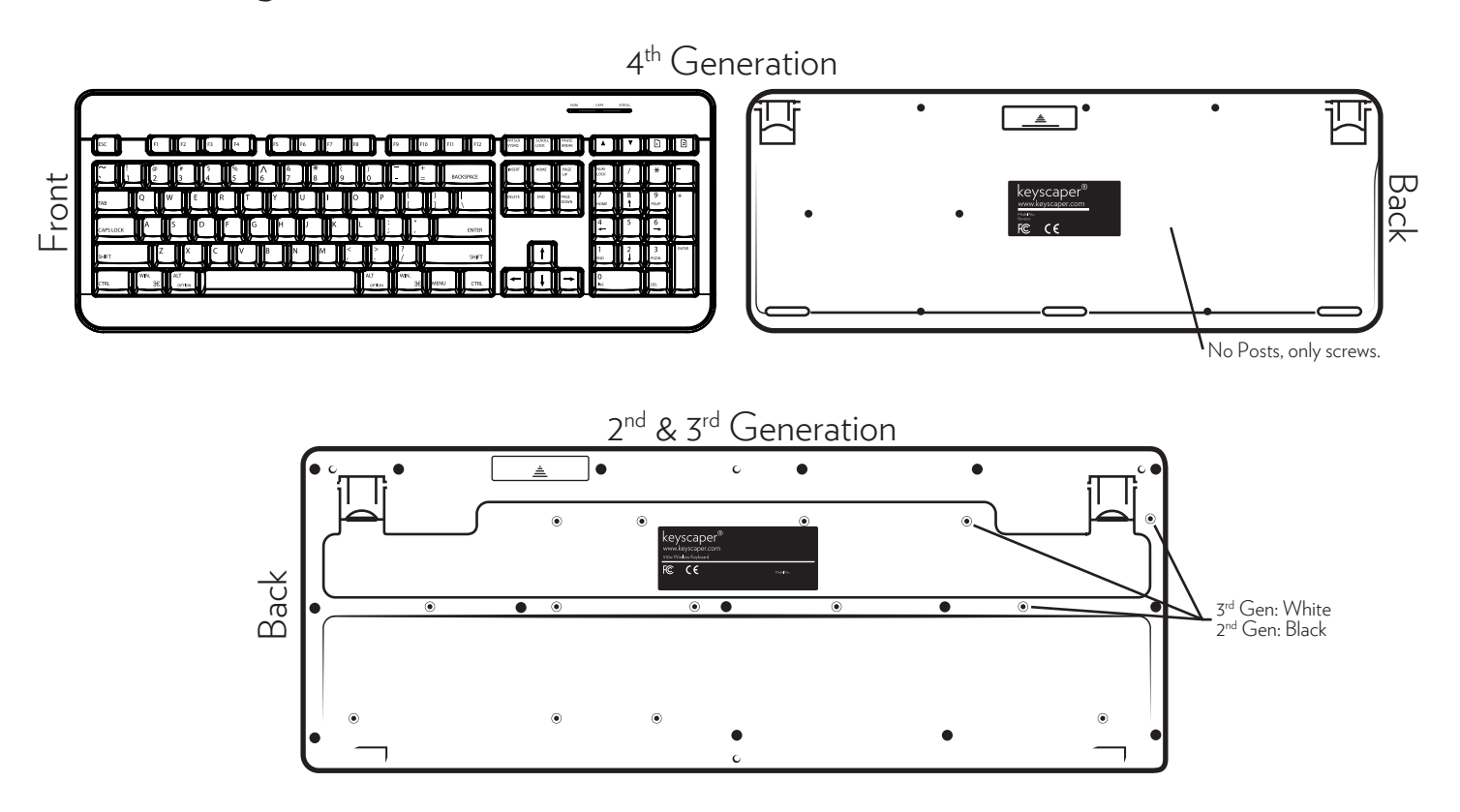

The 4<sup>th</sup> generation keyboard is most different from the 2<sup>nd</sup> and 3<sup>rd</sup> generations of keyboards. The  $4<sup>th</sup>$  generation does not have additional navigation keys above the F keys. The  $4<sup>th</sup>$ generation does have a set of indicator lights to alert the user about the Number Lock, Captial Lock, and Low Batteries.

The 2<sup>nd</sup> and 3<sup>rd</sup> generation keyboard must be flipped over to determine which is which. The 3<sup>rd</sup> generation has white posts and the 2<sup>nd</sup> generation has less obvious black posts. Both of these generations also have additional keys on the front above the F keys for navigational tasks.

# Syncing Your Keyboard and Dongle:

Please make sure you computer is up to date, previous keyboards are uninstalled, batteries are placed correctly and that the dongle is securely in the USB port.These things can sometimes affect connectivity.

#### **2nd Generation:**

Hold the Esc and Q keys down on your keyboard for 5 seconds. After letting go of the keys immediately plug the new dongle into the USB port on your computer. Follow any on-screen prompts your computer gives you, and you are ready to go.

#### **3rd Generation:**

Hold the ESC, 1 and += keys down on your keyboard for 5 seconds. After letting go of the keys immediately plug the new dongle into the USB port on your computer. It may take a few tries to re-sync the dongle and the keyboard. It may take several tries to sync the dongle and keyboard. Follow any on-screen prompts your computer gives you, and you are ready to go.

If you're still having trouble after doing so, you can also try un-installing and re-installing your keyboard driver:

1. Right click on the Computer icon (you can find this on your computer desktop or through the start panel)

2. Click on properties

3. Click on Device Manager (this should open up a new window)

4. Midway through the list you should see Keyboards, click on the arrow - it should open up and show HID Keyboard Device. Right click on this and choose uninstall.

5. Once it has finished uninstalling, unplug the dongle and then re-plug again into the USB port to start the keyboard.

Note: With XP, Keyscaper keyboards will not work on service pacts 0 though 1.

### **4th Generation:**

After any previous drivers have been unistalled the keyboard should re-connect on its own.